<span id="page-0-0"></span>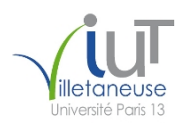

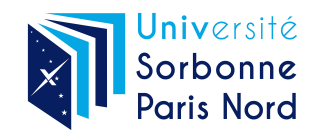

IUT de Villetaneuse, Université Sorbonne Paris Nord 2022–2023 BUT R&T 1re année R109 – Initiation aux technologies Web TP 1 : Écriture d'une première page Web |෬೦෧෧ Laure Petrucci Version du sujet : 6 septembre 2022

Ce TP s'effectuera individuellement. Vous rédigerez des pages HTML qui seront déposées dans moodle avant la fin de la séance.

Tous les fichiers créés devront contenir en haut du fichier, en commentaires, vos nom et prénom.

Le code HTML devra impérativement être conforme au standard HTML5, et les caractères devront s'afficher correctement quelle que soit la configuration du navigateur. La conformité sera vérifiée avec le validateur de code HTML du W3C : [http: // validator. w3. org/](http://validator.w3.org/)

Tout non-respect de ces consignes donnera lieu à une baisse significative de la note.

### Exercice 0 : Création de répertoires

Question 1 : Afin de bien organiser vos fichiers, créer un répertoire nommé R109 dans votre répertoire personnel. Dans ce répertoire, créer un sous-répertoire nommé TP1. Vous travaillerez dans ce répertoire tout au long du TP.

### Exercice 1 : Une première page Web

Nous allons le rédiger le code d'une page nommée VotreNom-index.html, et qui devra impérativement avoir l'apparence de la page correspondante, en annexe du sujet.

Il est fortement recommandé de vérifier à chaque étape que votre code est conforme au standard HTML5 et qu'il fonctionne.

Question 1 : Créer un fichier vierge VotreNom-index.html puis ajouter le minimum d'instructions pour que ce soit une page conforme au standard HTML5.

Question 2 : Faire en sorte que le titre s'affichant dans la barre du navigateur soit « Exercice 1 ».

Question 3 : Ajouter en haut de la page le titre « L'université Sorbonne Paris Nord » en utilisant une balise de titre de premier niveau <h1>.

Question 4 : Ajouter le mot « Menu » dans l'entête de la page délimité par la balise <header>. Le menu que vous allez créer composera une section de navigation indiquée par la balise <nav>.

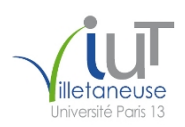

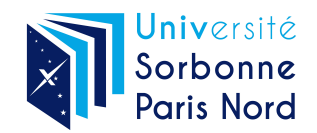

Question 5 : Ajouter la liste des trois éléments (« Accueil », « Le DUT » et « Audio et vidéo ») en utilisant des balises de listes à puces  $\langle$ ul> et  $\langle$ li>.

Question 6 : Ajouter un lien hypertexte sur « Le DUT » qui doit pointer sur VotreNom-but.html. Ajouter un lien hypertexte sur « Audio et vidéo » qui doit pointer sur VotreNom-moutons.html. Il s'agit bien sûr de deux liens externes relatifs qui seront créés dans la suite du TP.

Question 7 : Créer la première section (« Généralités ») avec son titre en utilisant une balise <section> et une balise de titre de second niveau  $\langle h2 \rangle$ .

Question 8 : Compléter avec le paragraphe de la première section en utilisant une balise  $\langle p \rangle$ .

Question 9 : Ajouter le titre de la seconde section (« Les moutons ») en utilisant une balise de titre de second niveau <h2>.

Question 10 : Ajouter les trois paragraphes de la seconde section (« Les moutons ») utilisant les balises appropriées, notamment <br />b> et <i> (pour les différents styles de texte), ainsi que <span> (pour les couleurs).

Question 11 : Ajouter la phrase tout en bas, dans le pied de page, en utilisant une balise <footer>. La mettre en italique en utilisant la balise appropriée.

Question 12 : Faire apparaître la barre horizontale dans le pied de page en ajoutant simplement la balise <hr> à l'endroit où la barre doit s'afficher.

#### Exercice 2 : Une seconde page Web : le BUT

Question 1 : Rédiger le code d'une page nommée VotreNom-but.html, qui doit impérativement avoir l'apparence de la page correspondante, en annexe du sujet.

Le titre s'affichant dans la barre du navigateur sera « Exercice 2 ».

Les trois liens en début de document pointeront respectivement vers les 3 sites suivants :

- [https://fr.wikipedia.org/wiki/Bachelor\\_universitaire\\_de\\_technologie](https://fr.wikipedia.org/wiki/Bachelor_universitaire_de_technologie)
- <https://iutv.univ-paris13.fr/reseaux-telecommunications/>
- <https://iutv.univ-paris13.fr/>

Le logo de l'IUT de Villetaneuse est disponible à l'adresse suivante :

<http://www.lipn.fr/~petrucci/R109/iutv.jpg>

Enfin, le lien final pointera vers la page VotreNom-index.html créée à l'exercice 1.

Note : Le validateur indiquera une erreur au sujet de l'attribut border="1" du tableau ; mais comme on n'utilise pas CSS dans ce TP, il n'y a pas moyen de l'éviter simplement.

Question 2 : Quelles sont les deux options pour intégrer l'image à la page Web ? Donnez les avantages et inconvénients de ces deux options.

(La réponse à cette question se fera sous forme de commentaire intégré en bas de la page HTML.)

Question 3 : L'image s'affichera-t-elle sur tous les navigateurs ?

(La réponse à cette question se fera sous forme de commentaire intégré en bas de la page HTML.)

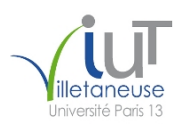

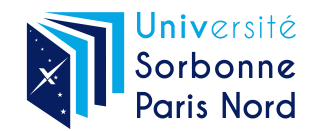

### Exercice 3 : Une troisième page Web : les moutons

Question 1 : Rédiger le code d'une page nommée VotreNom-moutons.html, qui doit impérativement avoir l'apparence de la page correspondante, en annexe du sujet. Le titre s'affichant dans la barre du navigateur sera « Exercice 3 ».

Le son est disponible dans deux formats à l'adresse suivante :

— <http://www.lipn.fr/~petrucci/R109/beeeh.ogg>

— <http://www.lipn.fr/~petrucci/R109/beeeh.mp3>

La vidéo devra pointer (sans recopie !) vers le fichier externe suivant :

<https://upload.wikimedia.org/wikipedia/commons/6/62/F%C3%A5rflock.webm>

Question 2 : Quel que soit le navigateur, combien de sons au maximum seront lus ?

Sur Firefox, quel(s) son(s) seront lus ? Justifier brièvement.

(La réponse à cette question se fera sous forme de commentaire intégré en bas de la page HTML.)

Informations de licence

Version originale du TP : module M1106 (Étienne André, CC by 3.0)

Source des médias

— Son de bêlement : [https://en.wikipedia.org/wiki/File:Sheep\\_bleating.ogg](https://en.wikipedia.org/wiki/File:Sheep_bleating.ogg) (earthcalling, domaine public) — Vidéo de moutons : [https://commons.wikimedia.org/wiki/File:Fårflock.webm](https://commons.wikimedia.org/wiki/File:F�rflock.webm) (Jan Ainali, CC by 3.0)

## L'université Sorbonne Paris Nord

Menu

- Accueil
- $\bullet$  Le BUT
- · Audio et vidéo

### Généralités

L'université Sorbonne Paris Nord accueille près de 30 000 étudiants.

### **Les moutons**

Sur le campus de Villetaneuse, on trouve des moutons ; ils ont quatre pattes !

Il y a des moutons rouges, oranges, jaunes, verts et bleus.

Les moutons n'assistent pas aux cours, ne passent pas d'examens... mais ne seront pas diplômés !

Page conçue en TP de R109.

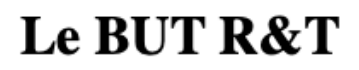

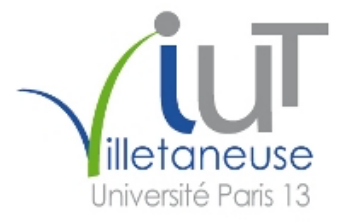

Le BUT du département R&T de l'IUT de Villetaneuse permet d'acquérir plusieurs compétences dont :

- 1. Administrer et sécuriser les réseaux et l'Internet,
- 2. Connecter les entreprises et les usagers, et
- 3. Créer des outils et applications informatiques pour les R&T.

Il est composé de plusieurs modules, dont :  $\overline{\phantom{a}}$ 

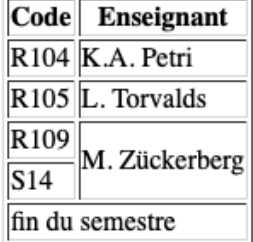

Retour à l'accueil

# Un peu d'audio et de vidéo

Un bêlement de mouton :

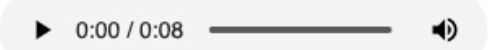

Une vidéo pas tournée à Villetaneuse :

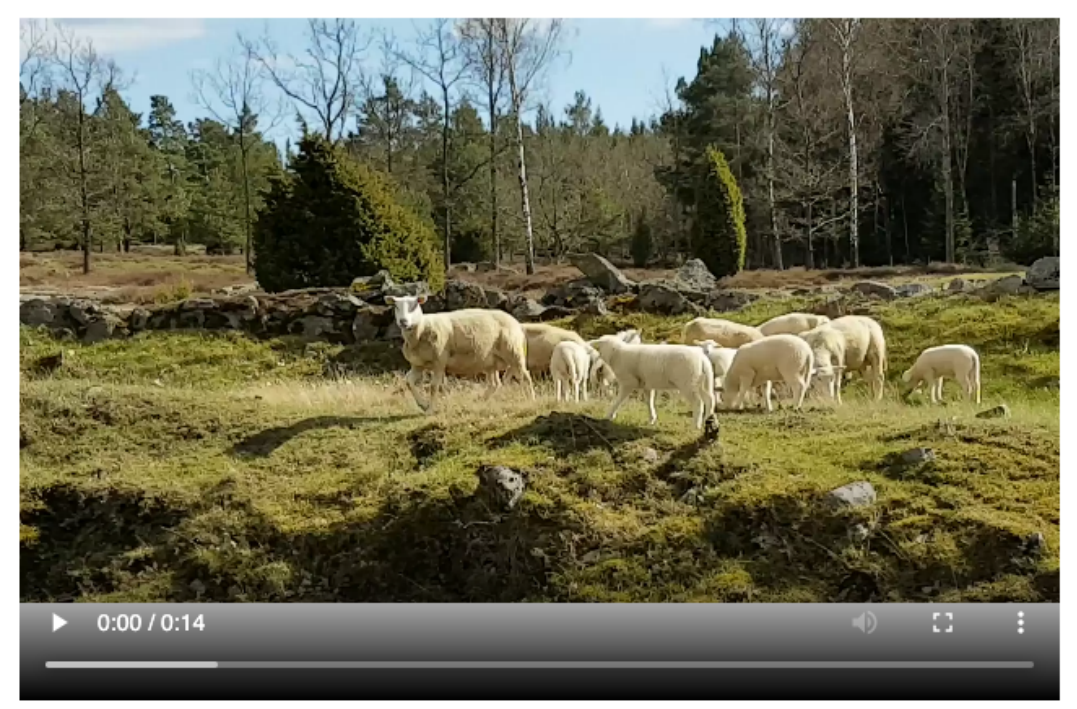

Retour à l'accueil